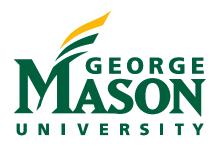

**School of Business** 

# weARE Webinar: January 7, 2022

#### **Data Automation**

Karen Kitching 703-993-9038 kkitchin@gmu.edu ETL: Extract, transform, and load

• A process used to collect data from various sources, transform the data depending on business rules, and load the data into a destination database. Source: http://www.sql-tutorial.net/ETL.asp

Transform Extract Load Data source 1 Transformation engine Data source 2

Image source: https://docs.microsoft.com/en-us/azure/architecture/data-guide/relational-data/etl

# Transform

The data transformation may include:

- filtering
- sorting
- aggregating
- joining data
- cleaning data
- changing data characteristics
- generating calculated data based on existing values
- validating data
- etc.

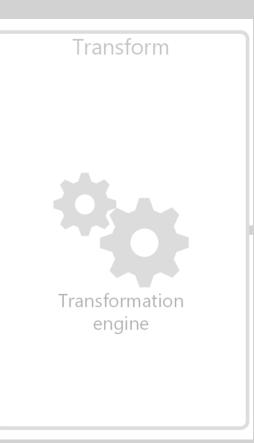

ETL: Extract, transform, and load

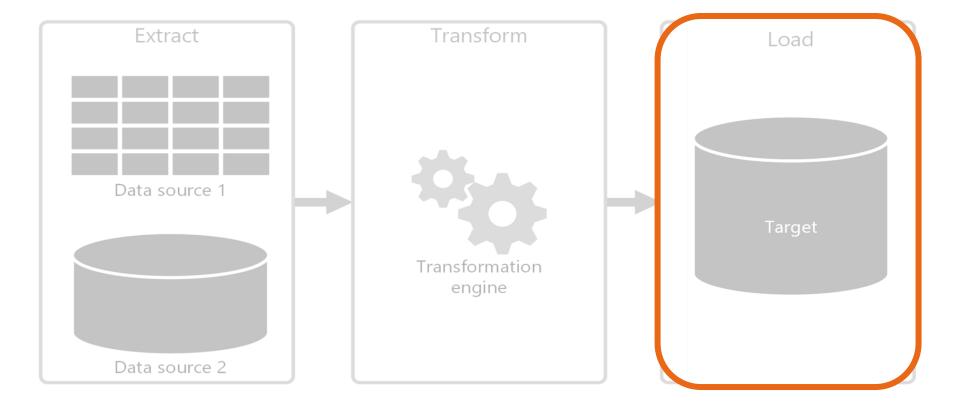

Image source: https://docs.microsoft.com/en-us/azure/architecture/data-guide/relational-data/etl

What is data automation?

# Automates data transformation, i.e., the ETL process

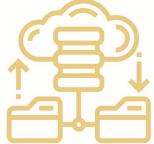

# Why Alteryx?

Users can manipulate data using repeatable drag and drop workflows without having advanced programming skills (such as SQL, Python, R) How automation works

North America North America North America

North America North America North America North America North America 20.958,160

62

(32,814) (\$15.964) (355.924

20.936.160

(527) (32,814) (812,532)

347 079

7,327,658

(184) (11,485) (284,386)

(128,478

7,327,656

+ (184) (11,485) (284,386) (128,478)

**Outputs** 

#### Inputs

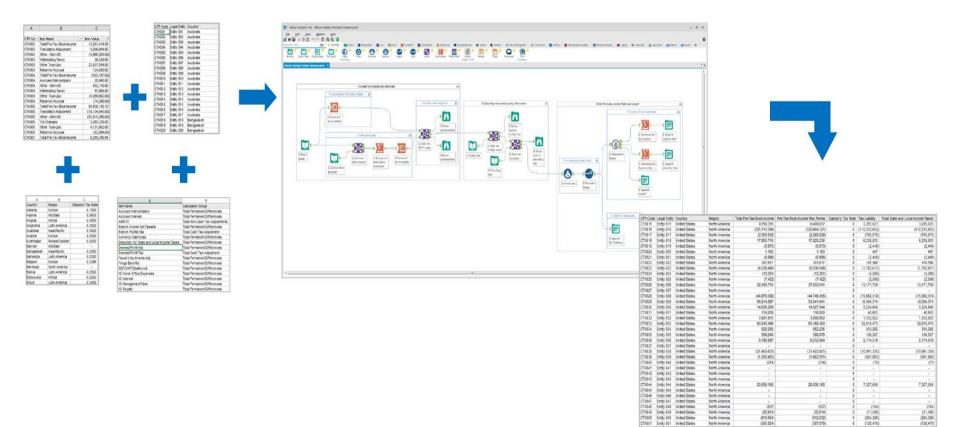

**Workflow** 

## **A.1**.

Visibly determine how many unique customers are included in both tables.

| tblAge |     |
|--------|-----|
| Name   | Age |
| Karen  | 60  |
| Juan   | 42  |
| Jay    | 39  |
| Xiao   | 27  |
| Connie | 71  |

#### tblOccupation

| Name   | Occupation   |
|--------|--------------|
| Rhiana | Accountant   |
| Juan   | Nurse        |
| Jay    | Carpenter    |
| Jing   | Teacher      |
| Connie | Technologist |

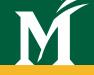

# Inner join

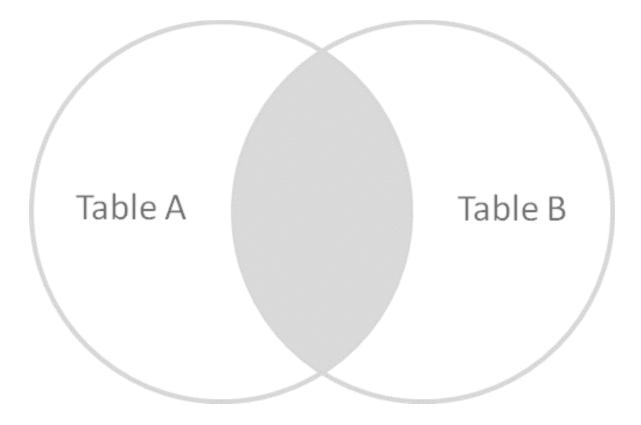

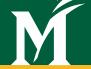

# **INNER JOIN**

## How many records would be in the output?

#### tblAge

| Name   | Age |
|--------|-----|
| Karen  | 60  |
| Juan   | 42  |
| Jay    | 39  |
| Xiao   | 27  |
| Connie | 71  |

#### tblOccupation

| Name   | Occupation   |
|--------|--------------|
| Rhiana | Accountant   |
| Juan   | Nurse        |
| Jay    | Carpenter    |
| Jing   | Teacher      |
| Connie | Technologist |

## **INNER JOIN OUTPUT (FLAT FILE)**

| Name   | Age | Occupation   |
|--------|-----|--------------|
| Juan   | 42  | Nurse        |
| Jay    | 39  | Carpenter    |
| Connie | 71  | Technologist |

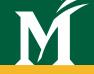

# Left outer join

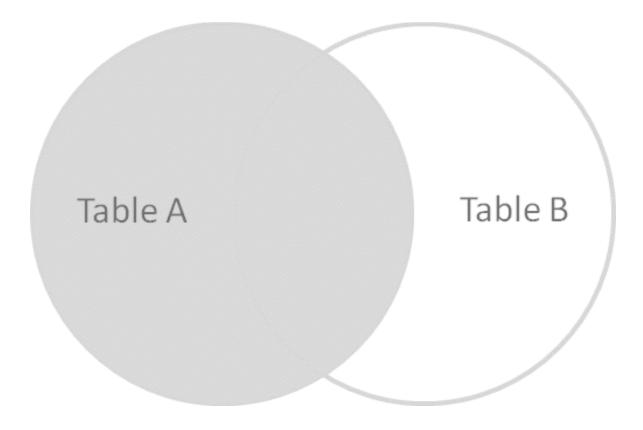

# M

# LEFT OUTER JOIN

## How many records would be in the output?

#### tblAge

| Name   | Age |
|--------|-----|
| Karen  | 60  |
| Juan   | 42  |
| Jay    | 39  |
| Xiao   | 27  |
| Connie | 71  |

#### tblOccupation

| Name   | Occupation   |
|--------|--------------|
| Rhiana | Accountant   |
| Juan   | Nurse        |
| Јау    | Carpenter    |
| Jing   | Teacher      |
| Connie | Technologist |

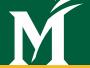

## LEFT OUTER JOIN OUTPUT (FLAT FILE)

| Name   | Age | Occupation   |
|--------|-----|--------------|
| Karen  | 60  |              |
| Juan   | 42  | Nurse        |
| Jay    | 39  | Carpenter    |
| Xiao   | 27  |              |
| Connie | 71  | Technologist |

# M

## **RIGHT OUTER JOIN**

## How many records would be in the output?

#### tblAge

| Name   | Age |
|--------|-----|
| Karen  | 60  |
| Juan   | 42  |
| Jay    | 39  |
| Xiao   | 27  |
| Connie | 71  |

#### tblOccupation

| Name   | Occupation   |
|--------|--------------|
| Rhiana | Accountant   |
| Juan   | Nurse        |
| Јау    | Carpenter    |
| Jing   | Teacher      |
| Connie | Technologist |

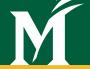

## **RIGHT OUTER JOIN OUTPUT (FLAT FILE)**

| Name   | Age | Occupation   |
|--------|-----|--------------|
| Rhiana |     | Accountant   |
| Juan   | 42  | Nurse        |
| Jay    | 39  | Carpenter    |
| Jing   |     | Teacher      |
| Connie | 71  | Technologist |

There are seven unique customers. We want seven records in our output file.

#### tblAge

| Name   | Age |
|--------|-----|
| Karen  | 60  |
| Juan   | 42  |
| Jay    | 39  |
| Xiao   | 27  |
| Connie | 71  |

#### tblOccupation

| Name   | Occupation   |
|--------|--------------|
| Rhiana | Accountant   |
| Juan   | Nurse        |
| Jay    | Carpenter    |
| Jing   | Teacher      |
| Connie | Technologist |

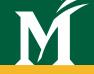

# Full outer join

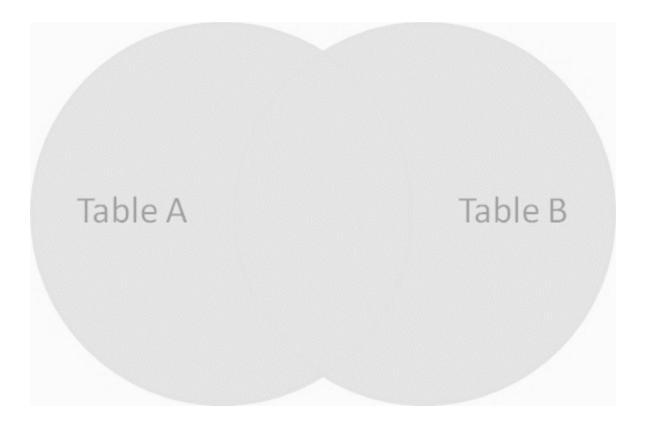

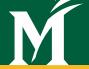

## FULL OUTER JOIN OUTPUT (FLAT FILE)

| Name   | Age | Occupation   |
|--------|-----|--------------|
| Karen  | 60  |              |
| Juan   | 42  | Nurse        |
| Jay    | 39  | Carpenter    |
| Xiao   | 27  |              |
| Connie | 71  | Technologist |
| Rhiana |     | Accountant   |
| Jing   |     | Teacher      |

## **A.2**.

Visibly determine how many unique salespeople had sales in either January or February.

| tblSales-January |       |  |  |  |
|------------------|-------|--|--|--|
| Name             | Sales |  |  |  |
| Masauda          | 149   |  |  |  |
| Heather          | 172   |  |  |  |
| Terry            | 110   |  |  |  |

#### tblSales-February

| Name    | Sales |
|---------|-------|
| Masauda | 126   |
| Lynn    | 138   |
| Heather | 141   |

## **A.3**.

You want to generate a list of sales by salesclerk by month to compute commissions due.

| tblSales-January |       |  |  |
|------------------|-------|--|--|
| Name             | Sales |  |  |
| Masauda          | 149   |  |  |
| Heather          | 172   |  |  |
| Terry            | 110   |  |  |

#### tblSales-February

| Name    | Sales |
|---------|-------|
| Masauda | 126   |
| Lynn    | 138   |
| Heather | 141   |

Is an outer join appropriate?

**Exercise: Understanding Joins and Unions** 

## FULL OUTER JOIN OUTPUT (FLAT FILE)

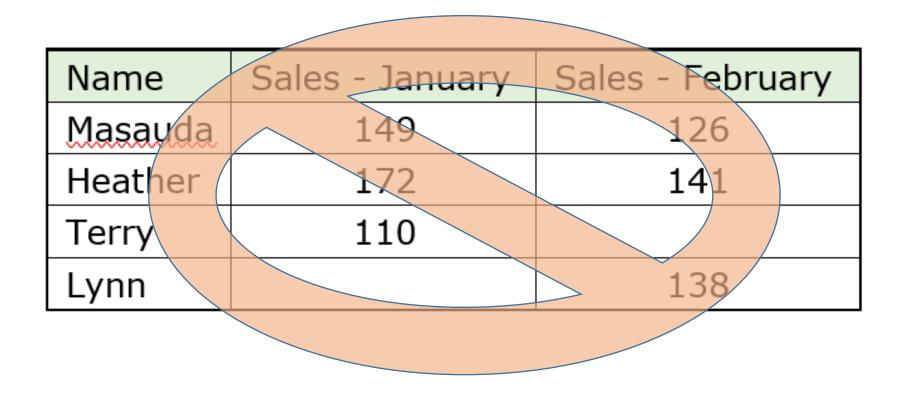

## **UNION (FLAT FILE)**

| Name    | Sales | Source      |
|---------|-------|-------------|
| Masauda | 149   | tblJanuary  |
| Heather | 172   | tblJanuary  |
| Terry   | 110   | tblJanuary  |
| Masauda | 126   | tblFebruary |
| Lynn    | 138   | tblFebruary |
| Heather | 141   | tblFebruary |

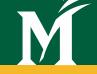

# Joins add columns

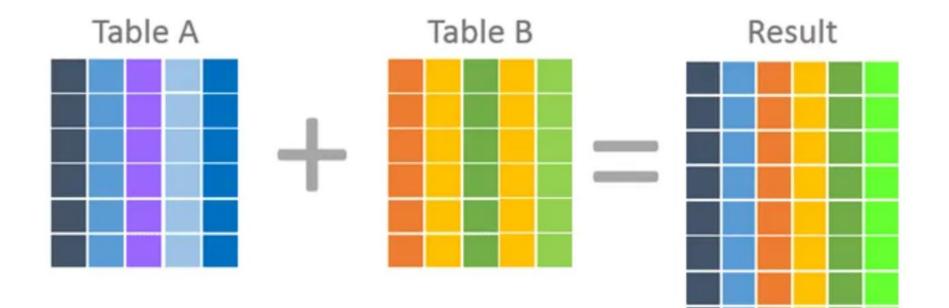

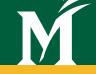

# Unions add rows

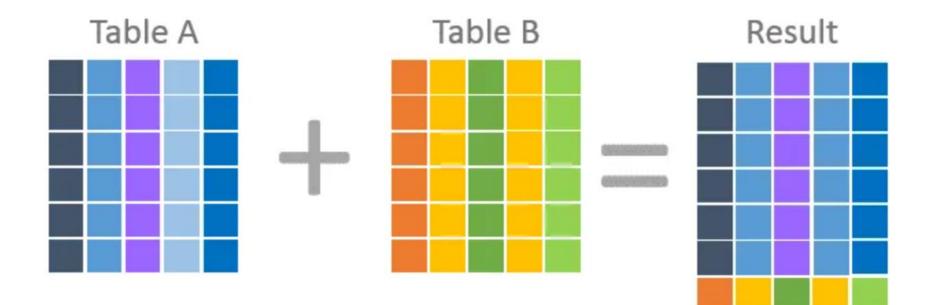

# alteryx 🚌

# THE AGE OF THE BADASS ANALYST

Seize the day. Explore modern approaches to data analytics that unleash your brilliance.

BECOME A BADASS ANALYST.

Prep and blend data in minutes, not days.

# Alteryx primary component

|                                                                                                    |                                                     | Alteryx Designer x64 - New Wo  |                            | - o ×                                                                   |
|----------------------------------------------------------------------------------------------------|-----------------------------------------------------|--------------------------------|----------------------------|-------------------------------------------------------------------------|
| <u>File</u> Cit <u>V</u> iew <u>Op</u>                                                                                                    | vtions <u>H</u> elp 🌐<br>Preparation 🔲 Join 🛑 Parse | 📕 Transform 📄 In-Database   Re | 📿 Search for tools, help   | o, a <mark>nd reso</mark> urces<br>} Spatial 🦲 Machine Learning 🛛 🏮 📀 义 |
| < Browse Input Data Output                                                                                                    | t Data Text Input Data I<br>Cleansing               | TO OR PARETS                   | ct Sort Find Replace       | Join Union Text To Sum Sum Sum                                          |
| Workflow - Configuration                                                                                                    | · 꾸 New Workflow.yxmd                               | × +                            |                            | > 🕄 🕨 Run                                                               |
| Meta Info<br>Canvas Workflow Runtime Even<br>Canvas Options<br>Layout Direction: Horiz<br>Annotations: Show<br>Connection Progress: Show<br>CONFIG<br>WINDOV | zontal<br>v<br>v Only When                          | <b>brop</b>                    | <b>ANVAS</b><br>toots here |                                                                         |
|                                                                                                    | Results - Workflow - Me                             |                                |                            | 立 ~                                                                     |
| ⊘ <                                                                                                    | All () 0 Errors (                                   |                                | 'S WINDOW                  | Last Run Configuration                                                  |

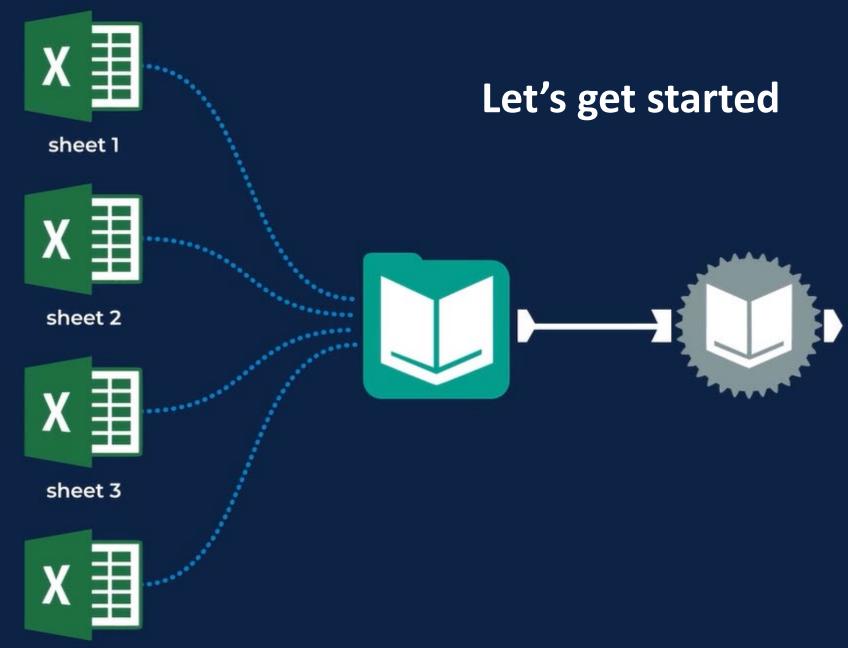

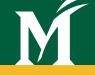

# Hands-on Exercise Joins and Unions.yxmd

Opening this file will initiate the Alteryx application with the tblAge, tblOccupation, tblSales-January, and tblSales-February data.

# How to create outer joins in Alteryx

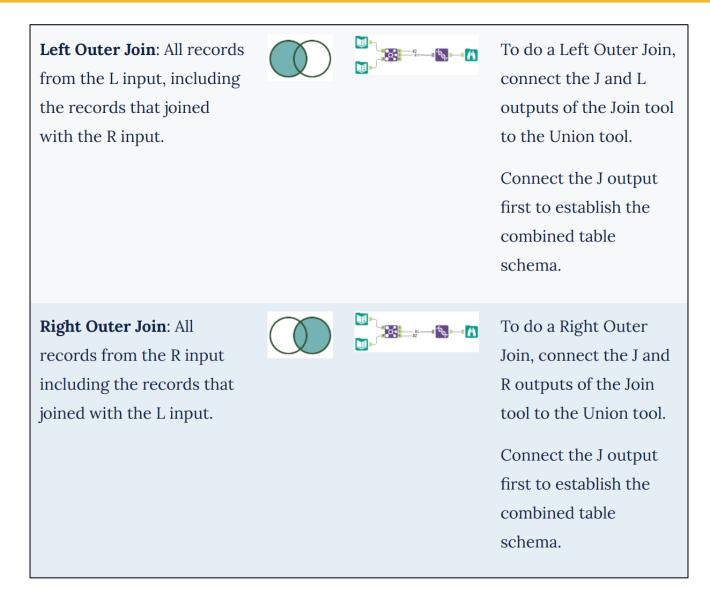

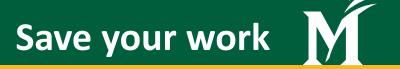

# Workflows (.yxmd)

- Workflows without a copy of the data
- > File > Save

# Packaged Workflows (.yxzp)

- Same as .yxmd <u>plus</u> a copy of the data
- First save your workflow (.yxmd)
- > Option > Export Workflow

Alteryx tutorials – various paths

# In Alteryx: Help tab > Tutorials

| Alteryx Designer x64 - Start Here.yxr |                   |   |           |                  | Start Here.yxmd |                                         |                                         |
|---------------------------------------|-------------------|---|-----------|------------------|-----------------|-----------------------------------------|-----------------------------------------|
|                                       | <u>H</u> elp      |   | -         |                  |                 |                                         | Q                                       |
| ra                                    | Alteryx Help      |   | Transform | 📄 In-Database    | 💾 Repo          | orting 🔵 Documentation                  | 🔶 Spatial                               |
|                                       | Tutorials         | > | Input     | and View Data    | >               | Connecting to Data                      |                                         |
|                                       | Sample Workflows  | > | Transf    | orm Data         | >               | Viewing Data                            |                                         |
|                                       | <u>C</u> ommunity |   | Blend     | and Analyze Data | >               |                                         |                                         |
|                                       | What's New        |   | Intro t   | to Applications  | >               |                                         |                                         |
|                                       | Check for Updates |   | Intro t   | to Macros        | >               | , , , , , , , , , , , , , , , , , , , , | , , , , , , , , , , , , , , , , , , , , |

# Alteryx learning paths

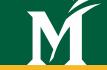

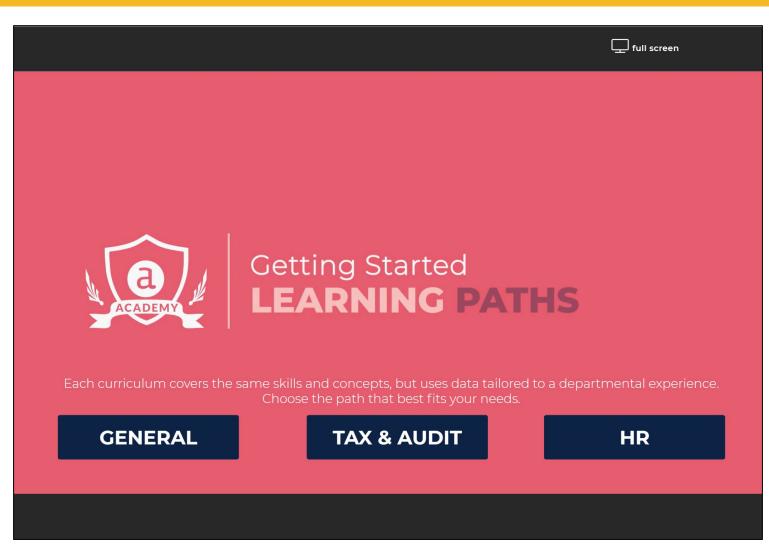

Learning Paths - Alteryx Community

**Alteryx learning paths** 

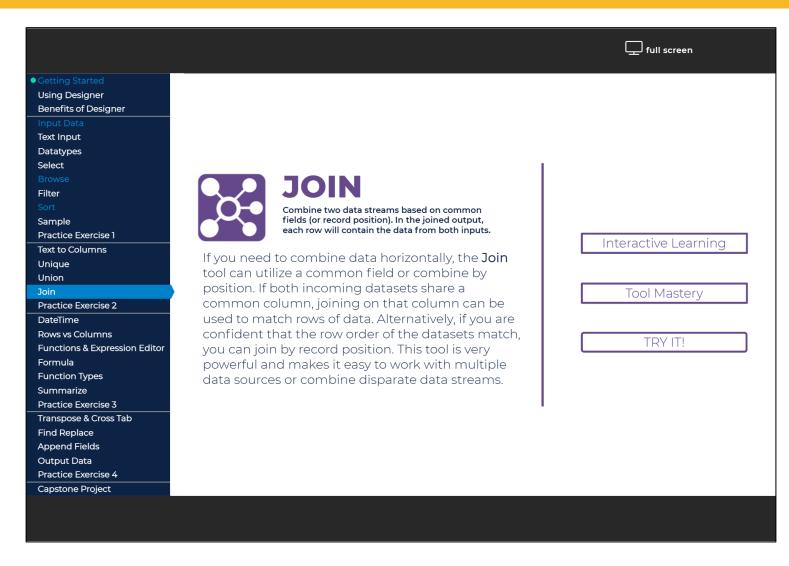

Learning Paths - Alteryx Community

**Alteryx tutorials – various paths** 

# Right click on any tool; select "Open Example"

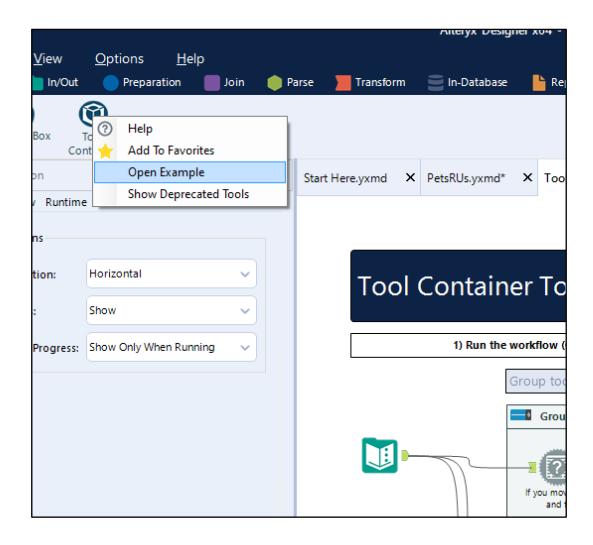

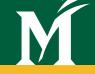

# **Thank You!**

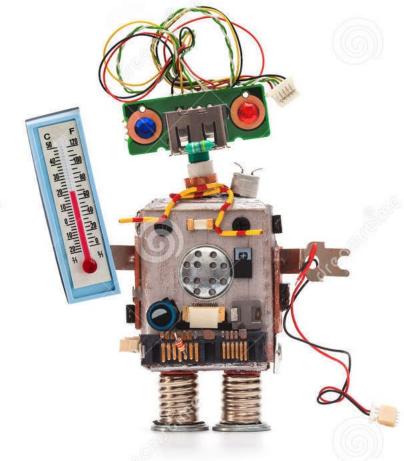

Image from cartoondealer.com